Этот шаг сам по себе в MODх настолько прост, что выделять его в отдельную тему даже не хотелось. Однако мы воспользуемся данной возможностью, чтобы заодно обсудить некоторые детали.

Определим свою задачу на данный момент: необходимо сделать вывод содержимого активной страницы на сайте. Под активной страницей я понимаю ту страницу, которую в данный момент открывает посетитель. Это может быть главная или любая внутренняя страница сайта.

Каждая страница любого сайта содержит разнообразную информацию – будь **TO** текст, фотографии, разнообразные таблицы, ссылки и многое другое. И практически на любой странице можно выделить ее основное содержимое. Так. например, на нашем сайте данная статья будет являться основным содержимым для текущей (активной) страницы.

В системе управления сайтами MODx эту основную информацию мы храним И редактируем в специальном поле "Содержимое документа". Кстати, в базе данных MODх мы найдем его в таблице "prefix site content" в поле "content", советую все-таки заглянуть туда разок.

Основное содержимое страницы в МОDх может редактироваться как с помощью специализированных визуальных редакторов (TinyMCE, FCKEditor и других), так и в

HTML коде как обычный текст. Так или иначе, в любом случае в базе данных сохраняется HTML код, который затем должен выводиться на странице.

Наш шаблон в MODx сейчас выглядит следующим образом:

- $1.$
- 2. {{HEAD}}
- 3.  $\lt$ body id = "www-url-cz">
- $4 \leq -$  Main  $-$ >
- 5. <div id ="main" class="box">
- 6. { HEADER }}
- 7. {{TOPMENU}}
- 8. <!-- Page (2 columns) -->
- 9. 
div id ="page" class="box">
- 10. <div id ="page-in" class="box">
- 11. {{STRIP}}
- 12. {{CON[TE](http://modx.ru/docs/glossary/#id)NT}}
- 13. {{RIGH[T-C](http://modx.ru/docs/glossary/#id)OLUMN}}
- 14.  $\langle \text{div} \rangle \langle \rangle$  /page-in -->
- 15.  $\lt/$ div >  $\lt/$  /page -- >
- 16. {{FOOTER}}
- 17.  $\lt$ /div>  $\lt$ !--/main -->
- 18.  $\lt$ /body>
- 19.  $\lt$ /html>
- 20.

Обратите внимание на чанк {{CONTENT}}, именно в нем сейчас хранится неизменяемая (пока) основная часть страницы.

Откроем этот чанк и внимательно рассмотрим его содержимое. Чанк {{CONTENT}} содержит довольно большой объем HTML кода, поэтому я приведу здесь лишь его часть:

 1. 2. <!-- Content --> 3. <div id="content"> 4. ... ... ... 5. ... ... ... ... 6. ... ... ...  $7.$  </div> <!-- /content --> 8.

Все, что скрыто за многоточиями, является по сути HTML кодом основного содержимого отдельно взятой страницы. В данном случае это HTML код главной страницы.

Таким образом, мы можем практически безболезненно удалить этот код и сохранить измененный чанк в MODx. Однако впоследствии нам этот код еще

## Step #5: Вывод содержимого активной страницы

Автор: Administrator 04.07.2009 00:00 - Обновлено 08.07.2009 10:58

очень даже понадобится, просто имейте это ввиду.

 $\mathbf{1}$  $2. <$  - Content -->  $\mathcal{S}_{\mathcal{S}}$ <div id="content">  $\overline{4}$  $\langle$ div> <!-- /content -->  $5<sub>1</sub>$ 

быть В результате мы увидим, что на всех страницах в тех местах, где должно основное содержимое, - пустое место. Это, конечно, неудивительно, Т.К. ТОЛЬКО что мы удалили это самое содержимое.

Изменим наш чанк и сохраним его:

- $\mathbf{1}$ .
- $\mathcal{P}_{\mathcal{C}}$  $\leftarrow$  -- Content -->
- $\mathcal{S}$ <div id="content">
- $4.$ [\*content\*]
- 5.  $\langle$ div> <!-- /content -->
- $6<sub>1</sub>$

И... ничего не изменилось: ) Впрочем, такое уже не раз бывало в предыдущих статьях. Так что же мы сделали и, главное, для чего? Мы добавили в коде специальную конструкцию [\*content\*], которая будет на лету заменяться системой на содержимое активной страницы.

Ну, давайте проверим работоспособность этих изменений... Откроем любой документ в системе управления для редактирования и впишем все, что придет  $\overline{B}$ голову, в поле "Содержимое документа". Сохраним документ и откроем **VTG** страницу сайта.

Если Вы ничего не меняли в содержимом главной страницы, как и я, то при просмотре главной страницы Вы увидите стандартный текст на английском языке. сообщающий об успешной установке MODx:

## **Step #5: Вывод содержимого активной страницы**

Автор: Administrator 04.07.2009 00:00 - Обновлено 08.07.2009 10:58

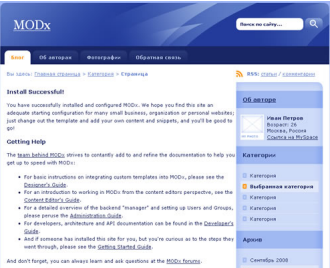

Помните, мы вырезали кусок HTML кода, который был предназначен для главной страницы? Я еще сказал тогда, что он нам понадобится. Вот сейчас пришло время его использовать. Я надеюсь, вы его заботливо сохранили, да? ;) Ну а если нет, то не беда тоже, просто вернитесь повыше и скопируйте код из чанка.

Откроем главную страницу для редактирования в системе управления и удалим все ее основное содержимое. Переключим страницу в режим работы напрямую с HTML кодом, т.е. отключим визуальный редактор, вставим скопированный HTML код и сохраним документ заново.

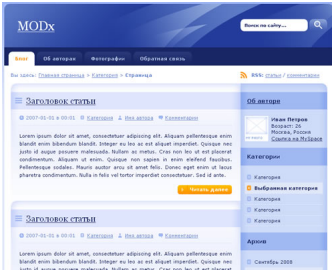

Вот собственно и все на сегодня. Крайне просто и легко.

Наверняка можно было бы уложиться и в пару строк, но мне показалось, что так будет интереснее и полезнее :). А уж получилось у меня или нет, решать будете вы в своих комментариях и отзывах.

Автор: Administrator 04.07.2009 00:00 - Обновлено 08.07.2009 10:58

## **Заключение**

В итоге мы научились:

1. выделять места в шаблоне под главное содержимое страницы;

 2. использовать специальную конструкцию [\*content\*] для вывода информации текущей страницы.

Дальше будет еще интереснее, оставайтесь с нами.

*Статья позаимствована с официального сайта Modx*